**FORSCHUNGSZENTRUM JÜLICH GmbH Zentralinstitut für Angewandte Mathematik D-52425 J¨ulich, Tel. (02461) 61-6402**

Interner Bericht

# Untersuchung des parallelen Gleichungslösers **Paragon ProSolver-DES – slab solver – auf dem Rechner Intel Paragon XP/S-10**

*Guido Zavagli, Heribert Burg*

KFA-ZAM-IB-9506

März 1995 (Stand 08.03.95)

# Inhaltsverzeichnis

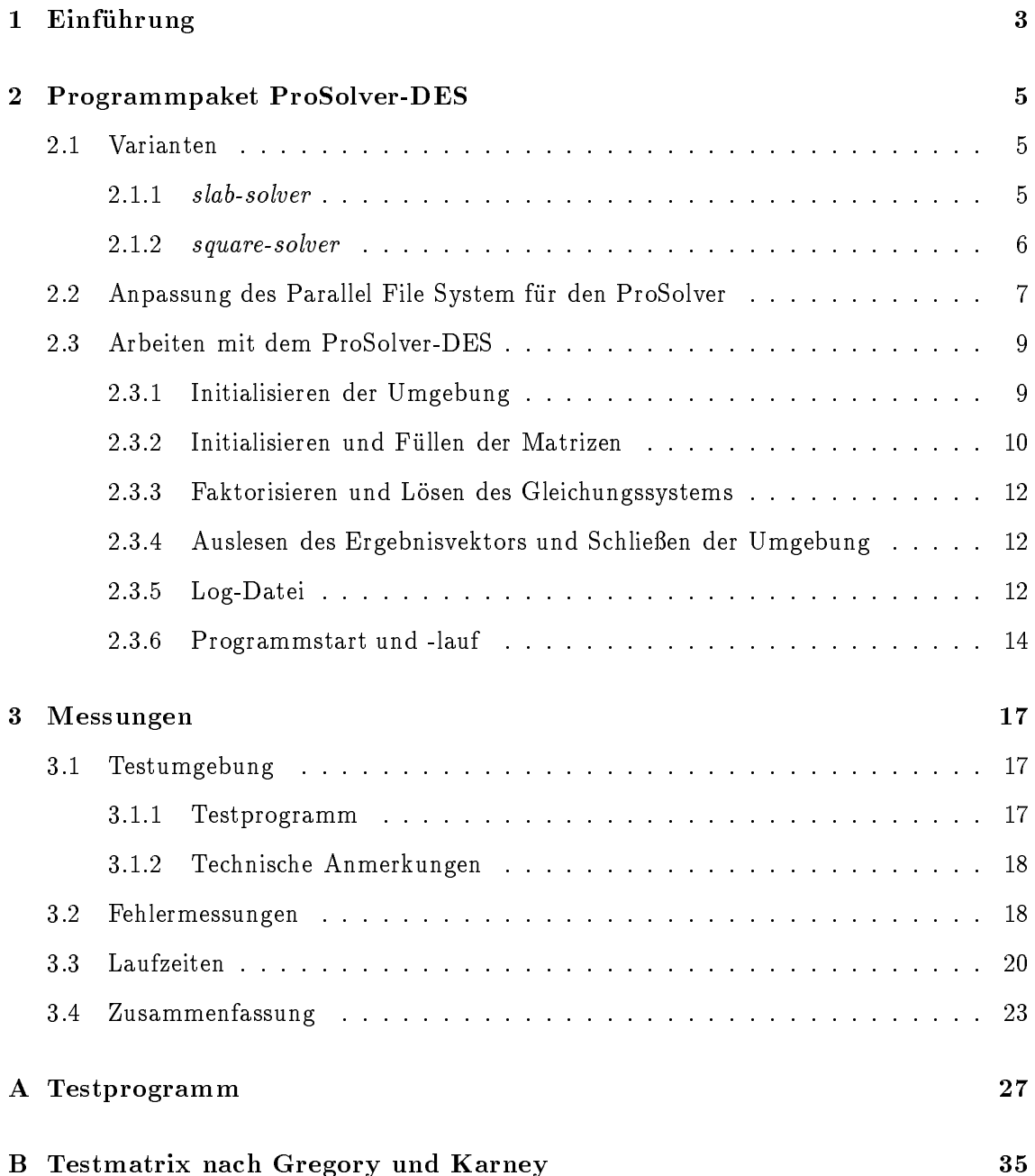

## 1 Einfuhrung

Die Modellierung physikalischer Vorgange fuhrt in vielen Fallen auf das Problem der Lösung partieller Differentialgleichungen. Da solche Systeme meist nicht geschlossen gelöst werden können, werden Diskretisierungsverfahren angewandt. Ein Beispiel dafür ist die Methode der Finiten Elemente. Die partiellen Differentialgleichungen werden auf diese Weise durch ein lineares Gleichungssystem angenähert, dessen Lösung mittels eines Rechners erfolgen kann.

Die Rechenleistung von Rechnersystemen mit einem einzigen oder wenigen Prozessoren reicht oftmals nicht aus, um große lineare Gleichungssysteme in vertretbarem Zeitrahmen zu lösen. Der Einsatz massiv-paralleler Rechnersysteme kann hier Abhilfe schaffen, wenn die verwendeten Programme optimal auf die Rechnerstruktur zugeschnitten sind.

Die Firma Intel vertreibt das massiv-parallele Rechnersystem Intel Paragon XP/S [1,2]. Zur Losung linearer Gleichungssysteme auf diesem Rechner wurde die Bibliothek Intel Paragon ProSolver entwickelt. Sie steht beispielsweise in Konkurrenz zur public domain Software ScaLAPACK [3]. Die ProSolver-Bibliothek besteht aus vier Teilpaketen:

- Paragon ProSolver-SES
- Paragon ProSolver-IES
- Paragon ProSolver-DES
- Paragon ProSolver-FFT

Das ProSolver-SES-Paket (Skyline Equation Solver) enthalt Routinen, die lineare Gleichungssysteme mit dunnbesetzter Koezientenmatrix anhand einer LR-Zerlegung losen. Dunnbesetzte Matrizen werden nach dem Skyline-Prinzip gespeichert. Hierbei wird jede Zeile und Spalte ab dem ersten Element, das ungleich Null ist, bis zur Hauptdiagonalen abgespeichert. Daruberhinaus stehen Funktionen zur Zusammenstellung der Matrizen zur Verfugung. Die Daten konnen wahlweise reell oder komplex mit doppelter Genauigkeit sein.

Das ProSolver-IES-Paket (Iterative Equation Solver) löst ebenfalls lineare Gleichungssysteme mit schwachbesetzter Koeffizientenmatrix. Im Gegensatz zum ProSolver-SES wird hier ein iteratives Verfahren angewandt, das CG-Verfahren (Conjugate Gradients). Optional wird eine Vorkonditionierung des Systems durch unvollstandige Cholesky-Faktorisierung angeboten. Die ProSolver-IES-Routinen benutzen die DME-Bibliothek (Distributed Matrix Environment) fur die Verwaltung der Matrizen auf dem Parallelrechner. Die DME-Bibliothek wird herangezogen, um Matrizen zu erzeugen, Werte und Attribute einer Matrix festzulegen und die Datenaufteilung der Matrix auf die beteiligten Knoten zu spezizieren. Die Lösung eines Gleichungssystems erfordert also sowohl den Einsatz der DME-Bibliothek als auch des ProSolver-IES-Paketes. Mit den DME-Routinen werden samtliche Matrizen (d.h. Koeffizientenmatrix, rechte Seite und Lösungsvektor) erzeugt, auf die Knoten verteilt und gefullt. Die Matrizen werden anschlieend in die IES-Anwendung eingebunden und eventuell vorkonditioniert. Danach kann der Losungsvektor ausgerechnet werden. Zum Schluß werden die Matrizen wiederum mit einer DME-Funktion gelöscht.

Gleichungssysteme mit dichtbesetzter Koeffizientenmatrix werden mit dem ProSolver-DES-Paket auf der Basis der LR-Zerlegung gelöst. Dieses wird im nächsten Abschnitt

Das ProSolver-FFT-Paket (Fast Fourier Transform) beinhaltet Routinen, die Daten aus dem Zeitbereich in den Frequenzbereich transformieren, bzw. umgekehrt. Es stehen Versionen fur Probleme im 2- bzw. 3-dimensionalen Raum zur Verfugung. Alle Routinen bearbeiten Daten, die spalten- bzw. flächenweise auf die Knoten des Paragon-Rechners verteilt sind.

ProSolver-SES und -DES stehen in zwei Versionen zur Verfugung. Bei der in-core-Version wird nur der Hauptspeicher der beteiligten Knoten benutzt. Bei der out-of-core-Version werden die Daten auf dem parallelen File-System (PFS) abgelegt .

Vor Beginn der Untersuchungen, gegen Ende 1994, waren die Löserpakete SES und IES zur Lösung dünnbesetzter Systeme nicht mehr Bestandteil des offiziellen Lieferumfanges der Paragon ProSolver-Bibliothek. Daher beschrankten sich die Untersuchungen uber parallele Gleichungsloser, die im Rahmen von Studienarbeiten durchgefuhrt wurden, auf den ProSolver-DES und hier auf die out-of-core-Routinen, da das Interesse der Behandlung sehr großer Systeme galt. Dieser Bericht befaßt sich dem slab solver-Teil des DES-Paketes, dem die Studienarbeit von Herrn Zavagli [6] zugrundeliegt.

### $\overline{2}$ 2 Programmpaket ProSolver-DES

Der ProSolver-DES [5] ist ein Programmpaket, das auf der Basis der  $LR$ -Zerlegung große lineare Gleichungssysteme mit komplexen Zahlen auf dem Paragon-Parallelrechner löst. Der ProSolver-DES ist zur Zeit in der Version 1:2 erhaltlich.

Die (out-of-core)-Routinen des Paketes zielen auf sehr große Gleichungssysteme, bei denen der Hauptspeicher des einzelnen Knoten nicht ausreicht, um das komplette System zu speichern. Daher werden die Daten auf dem PFS (Parallel File System) [2] abgelegt und blockweise in den Hauptspeicher eingelesen, um dort verarbeitet zu werden.

Bei dem ProSolver-DES können für das Gleichungssystem

$$
Ax = b
$$

mehrere rechte Seiten definiert werden. Dadurch entstehen mehrere Lösungsvektoren  $x$ . Die rechten Seiten und die Lösungsvektoren werden jeweils zusammengefaßt und als Matrizen betrachtet, die genau wie die Koeffizientenmatrix in Blöcke aufgeteilt werden.

Die ProSolver-Routinen arbeiten mit Blöcken fester Größe. Die optimale Größe der Blöcke wird bei der Erzeugung der Koeffizientenmatrix ermittelt. Falls sich die Koeffizientenmatrix nicht in optimale Blöcke teilen läßt, wird sie entsprechend erweitert. Die erweiterten Bereiche werden vom ProSolver-DES automatisch gefullt und beinhalten Einsen auf der Hauptdiagonalen und sonst Nullen.

Der ProSolver-DES verwendet wahlweise zwei Algorithmen zur Gleichungslösung, den square-solver und den slab-solver. Beide Algorithmen arbeiten mit komplexen Zahlen und benutzen die LR-Blockzerlegung mit anschlieender Rucksubstitution.

### 2.1.1 slab-solver

Der slab-solver verwendet eine LR-Blockzerlegung mit vollstandiger Spaltenpivotisierung. Die Koeffizientenmatrix wird in Spaltenblöcke (slabs) fester Breite geteilt. Jeder Spaltenblock wird wiederum so auf die Prozessoren verteilt, daß alle Prozessoren die gleiche Anzahl von Zeilen bekommen (Abb. 1). Da der slab-solver zu einem bestimmten Zeitpunkt nur mit einem Spaltenblock arbeitet, kann die Pivotelementsuche auf einer kompletten Spalte erfolgen. Falls das gefundene Pivotelement Null ist, bricht das Programm ab. Daruberhinaus besteht die Moglichkeit, eine untere Grenze fur das Pivotelement anzugeben. Unterschreitet das Pivotelement diese Grenze, bricht das Programm wiederum ab.

Die Anzahl der Spalten in einem Block muß ein ganzes Vielfaches der Prozessorzahl sein. Falls es notwendig ist, kann der slab-solver die Koeffizientenmatrix erweitern (in Abb. 1 mit gestrichelter Linie dargestellt). Dabei mussen folgende Gleichungen gultig bleiben:

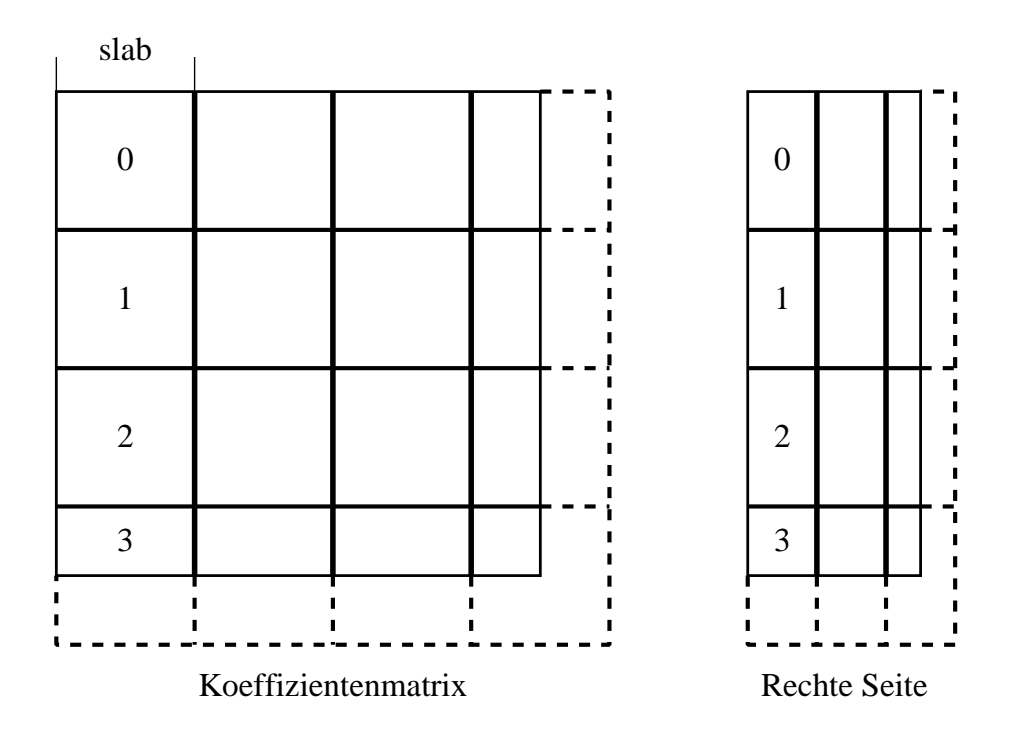

Abbildung 1: Blockzerlegung beim slab-solver

- $\bullet$   $na = np * nrow$
- $\bullet$   $na = nacol * naslab$
- $\bullet$  nacol = np  $\ast i$

In diesen Gleichungen ist na die Größe der Matrix (Zeilenanzahl), np die Prozessorzahl, nrow die Anzahl von Zeilen, die jeder Prozessor bekommt, nacol die Breite der Spaltenblöcke, naslab die Anzahl der Spaltenblöcke in der Matrix und i ist eine ganze Zahl.

Die Matrix der rechten Seiten wird analog zur Koeffizientenmatrix in Spaltenblöcke unterteilt. Auch hier mussen die Spaltenblocke die gleiche Breite haben, die mit der Spaltenblockbreite der Koezientenmatrix nicht ubereinstimmen mu. Die Matrizen im Gleichungssystem mussen alle die gleiche Anzahl von Zeilen besitzen. Notfalls wird auch hier mit der Einheitsmatrix erweitert.

### 2.1.2 square-solver

Der square-solver unterscheidet sich vom slab-solver in der Blockzerlegung der Matrizen. Hier wird die Koeffizientenmatrix in quadratische Blöcke unterteilt. Daraus folgt, daß der square-solver nur mit einer quadratischen Anzahl von Prozessoren arbeiten kann.

Die Matrix wird in sogenannte disk-sections und node-sections zerlegt. In Abb. 2 ist ein Beispiel zu sehen. Der Algorithmus fordert, daß es gleich viele disk-sections entlang der Zeilen als auch entlang der Spalten gibt. Falls es notwendig ist, kann auch hier mit der Einheitsmatrix erweitert werden.

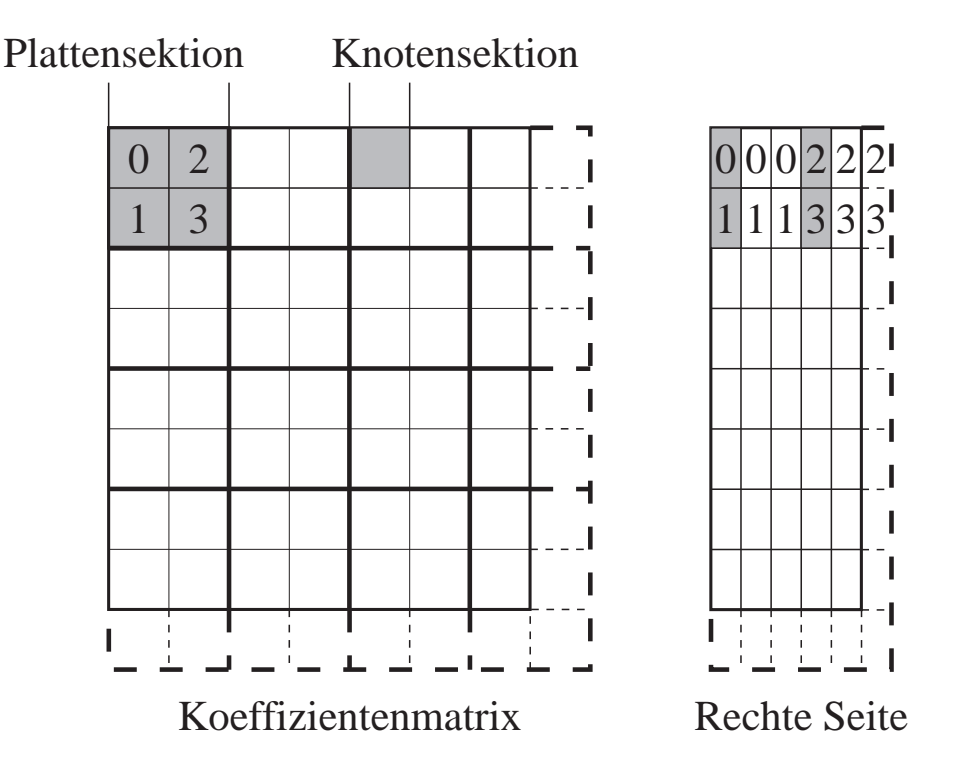

Abbildung 2: Blockzerlegung beim square-solver

Die rechtsseitige Matrix wird analog zur Koeffizientematrix zerlegt. Die Blockbreite kann kleiner sein, beide Matrizen mussen aber gleich viele Zeilen besitzen.

Der square-solver verwendet auch das Verfahren der LR-Blockzerlegung mit Spaltenpivotisierung. Allerdings kann wegen der quadratischen Blockzerlegung (s. Abb. 2) die Spaltenpivotsuche nicht auf einer gesamten Spalte der Koeffizientenmatrix erfolgen.

### 2.2 Anpassung des Parallel File System fur den ProSolver

Die Leistung der ProSolver-DES-Routinen hangen sehr stark von den Leistungen des PFS ab, da alle Daten dort abgelegt werden. In diesem Abschnitt wird gezeigt, wie das PFS zu installieren ist, um den ProSolver-DES mit optimaler Effizienz zu betreiben.

Das PFS, wie es auf dem Paragon-Rechner der KFA Julich installiert ist, wird in [2] beschrieben; dort wird auch darauf hingewiesen, daß zwei PFS mit verschiedenen Blockgrößen zur Verfügung stehen. Die meisten Anwendungen, so auch das im Rahmen dieser Arbeit untersuchte Testprogramm, benutzen das PFS mit der Blockgröße von 64 KB, das zugleich das größere von beiden ist. Dieses PFS erstreckt sich über insgesamt funf RAID-Systeme, die jeweils mit einem I/O-Knoten verbunden sind. Dateien, die auf dem PFS abgelegt sind, werden blockzyklisch auf die RAID-Systeme aufgeteilt.

Bei einer Anwendung mit dem DES-slab-solver öffnet jeder Knoten eine Datei auf dem PFS. In der augenblicklichen Konguration wird der Dateianfang moglichst auf das RAID-System des ersten I/O-Knotens gesetzt. Eine mögliche Verteilung der Dateien ist in Abb. 3 zu sehen. In diesem Beispiel legen 100 Rechenknoten jeweils eine Datei auf dem PFS ab.

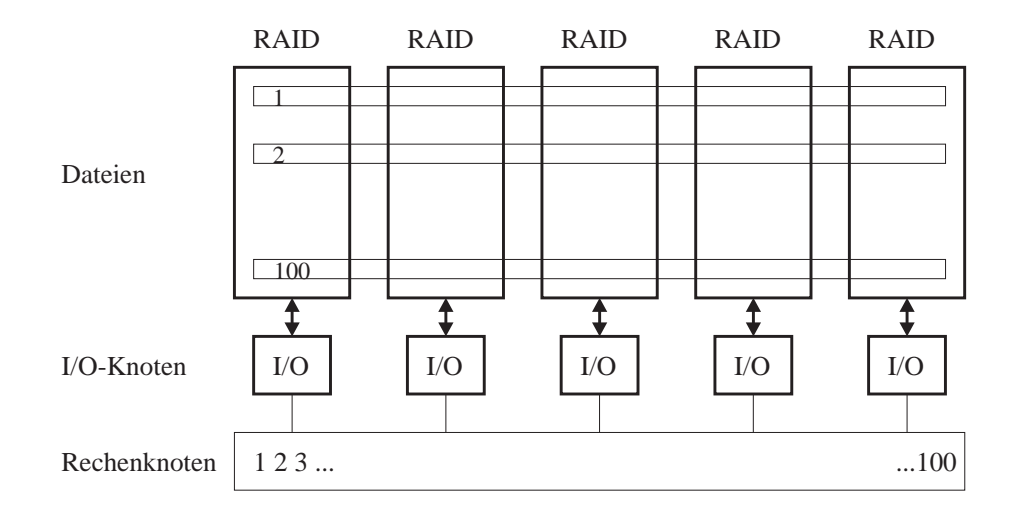

Abbildung 3: Dateiverteilung auf dem PFS

Da diese Konguration fur den ProSolver-DES nicht optimal ist, wird mit folgender Überlegung klar. Die Koeffizientenmatrix wird zeilenblockweise auf die Knoten verteilt. Da sich der Faktorisierungsvorgang zu einem bestimmten Zeitpunkt mit einem slab (Spaltenblock) beschaftigt, greifen alle Knoten auf Daten zu, die sich ungefahr an der gleichen Stelle in der jeweiligen Datei befinden. Das hat zur Folge, daß die Rechenknoten fast alle den gleichen I/O-Knoten in Anspruch nehmen. Der Grundvorteil des PFS, mit mehreren I/O-Knoten auf Dateien zugreifen zu konnen, wird somit nicht ausgenutzt.

Aus diesen Grunden wird eine besondere Konguration fur das PFS vorgeschlagen. Die optimale Konguration kann fur den slab-solver anders als f ur den square-solver sein. Wir beschränken uns auf die Konfiguration für den slab-solver, da er Gegenstand der Untersuchung ist.

Im folgenden wird stichpunktartig vorgestellt, welche Eigenschaften die optimale Kon figuration hat:

- Falls die Anzahl von Dateien größer ist als die Anzahl von I/O-Knoten, wird auf jedem I/O-Knoten ein separates PFS installiert. Dieser Fall wird in den meisten Fällen eintreten, da beim slab-solver jeder Knoten eine Datei öffnet und weil das Verhaltnis von I/O-Knoten zu Rechenknoten meistens relativ klein ist. Das Verhaltnis von Rechenknoten zu I/O-Knoten betragt im Forschungszentrum Julich 138:6, also 23:1.
- Auf jedem RAID-System werden mindestens vier, moglicherweise funf Partitionen angelegt. Drei werden fur die Datenspeicherung auf dem PFS benutzt. Das PFS wird so installiert, daß die Daten blockzyklisch auf die drei Partitionen verteilt werden. Die vierte Partition ist klein und beinhaltet den sog. mount point fur das PFS. Die funfte Partition ist notwendig, falls der Anwender sowohl den square-solver als auch den slab-solver benutzt und beide Kongurationen gleichzeitig vorhanden sein sollen.
- $\bullet$  Die Blockgröße des PFS wird auf 64 KB gesetzt.

Da jeder I/O-Knoten jetzt ein separates PFS steuert, können die Rechenknoten auf die I/O-Knoten verteilt werden. Wenn das System z.B. 100 Rechenknoten und 5 I/O-Knoten besitzt, werden jeweils 20 Rechenknoten einem I/O-Knoten, und damit einem PFS, zugeordnet (Abb. 4). Man erzwingt den Parallelismus beim Datenzugriff nicht mehr dadurch, da das PFS sich uber mehrere I/O-Knoten erstreckt, sondern dadurch, da mehrere PFS zur Verfugung stehen.

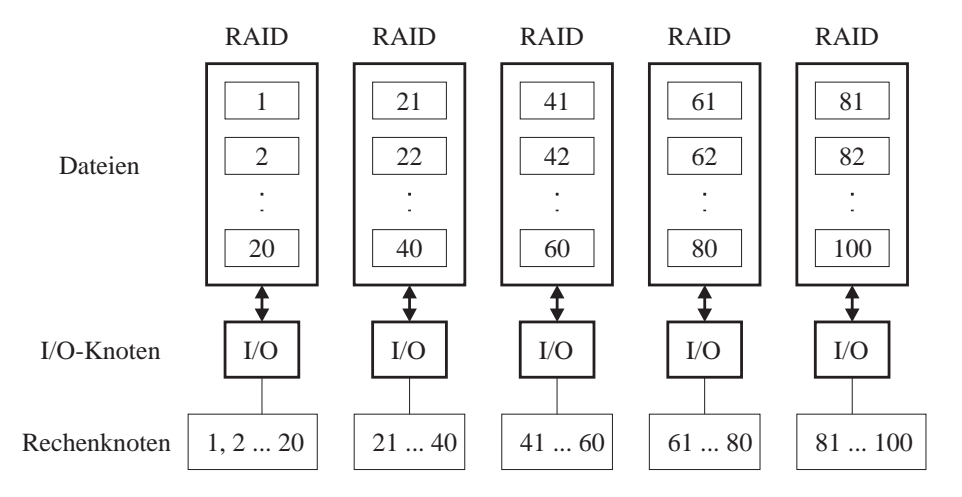

Abbildung 4: Dateiverteilung auf dem PFS mit der neuen Konfiguration

Im ProSolver-DES-Handbuch [5] werden die notwendigen Schritte zur Konguration des PFS im einzelnen erlautert. Die Installation setzt allerdings den Zugang zum Rechner als host voraus.

Obwohl die vorgeschlagene Konguration optimal fur den ProSolver-DES ist, kann sie nicht als allgemeines Beispiel fur andere Anwendungen gesehen werden. Auerdem ist es aus Platzgrunden nicht moglich, mehrere PFS-Kongurationen gleichzeitig zu installieren. Aus diesen Grunden war es nicht moglich, den ProSolver-DES mit dieser speziellen Konfiguration des PFS zu testen.

### 2.3 Arbeiten mit dem ProSolver-DES

Der Vorgang zur Lösung eines linearen Gleichungssystemes erfolgt in mehreren Schritten:

- 1. Initialisieren der Umgebung
- 
- 3. Faktorisieren der Koeffizientenmatrix und Lösen des Gleichungssystems
- 4. Auslesen des Ergebnisvektors und Schließen der Umgebung

### 2.3.1 Initialisieren der Umgebung

Der erste Schritt in einer Anwendung mit der ProSolver-Bibliothek besteht darin, die Prozedur DES\_create( $path_name$ ) aufzurufen. Diese Prozedur erzeugt das Hauptverzeichnis

path name auf dem PFS, das fur die Datenhaltung ben otigt wird. Alle weiteren Verzeichnisse werden dem Hauptverzeichnis untergeordnet.

DES\_create() ist eine globale Prozedur, d.h. sie muß von allen Prozessoren aufgerufen werden. Um sicherzustellen, daß dies auch der Fall ist, wird intern eine globale Synchronisation durchgefuhrt.

Als nächstes können mit der Prozedur DES\_set\_param(param, value) die Parameter einzeln geändert werden. Dabei ist param der Name des Parameters, der auf value gesetzt werden soll. Beispielsweise erfolgt die Wahl zwischen dem slab-solver und dem squaresolver durch das Setzen des entsprechenden Parameters. DES set param ist eine globale Funktion, die sicherstellt, daß alle Prozessoren mit den gleichen Parametern arbeiten.

Der Anwender kann die Speicherverwaltung der DES-Routinen steuern. Mit der Prozedur DES\_use\_mem() wird ein vom Anwender angegebener Speicherplatz zur Benutzung an Stelle des Systemsspeichers reserviert.

Jetzt können mit den Prozeduren DES\_mopen() und DES\_vopen() die Koeffizientenmatrix bzw. die Matrix der rechten Seiten geöffnet werden. Die Prozedur

DES\_mopen(matrix\_dim, factor\_dir, coef\_matrix\_id, nrow, ncol)

bekommt als Eingabeparameter die Problemgröße matrix\_dim und das Verzeichnis, wo die Daten abgelegt werden sollen (factor dir). Folgende Werte werden zuruckgegeben: die vom DES errechnete Blockgröße (nrow und ncol), und eine Kennummer coef matrix id, die bei jeder Operation mit der Koeffizientenmatrix benötigt wird.

Das Öffnen der rechten Seiten gestaltet sich analog mit:

DES\_vopen(coef\_matrix\_id, num\_vectors, solve\_dir, rhs\_vectors\_id, nrow, ncol)

Um die Matrix der rechten Seiten eindeutig einer Koeffizientenmatrix zuzuordnen, muß die Kennummer der Koeffizientenmatrix angegeben werden.

Beide Prozeduren legen die benotigten Dateien bzw. Verzeichnisse an und initialisieren die Datenstrukturen. Sind beide Operationen erfolgreich durchgefuhrt worden, sieht der Verzeichnisbaum folgendermaßen aus:

> path name: des params factor dir: des mparams des mrestart des pivot  $des\_matrix. \# \# \#$ solve dir: des vparams des vrestart  $des\_rhs. # # #$

Es gibt drei Parameterdateien: des params, des mparams und des vparams. Die Datei des\_params beinhaltet alle DES-Systemparameter. Befindet sich diese Datei beim Initialisieren der Umgebung im Verzeichnis path\_name, so benutzt DES die Werte in dieser Datei. Ansonsten wird eine neue Datei erzeugt und mit den Standardwerten gefullt. Die Prozeduren DES\_mopen() und DES\_vopen() lesen diese Datei und erzeugen wiederum eigene Parameterdateien, des\_mparams und des\_vparams.

Der ProSolver-DES speichert in regelmaigen Abstanden seinen augenblicklichen Stand in den Dateien des\_mrestart und des\_vrestart ab. Außerdem werden die Ergebnisse der Spaltenpivotsuche in der Datei des\_pivot abgelegt. Falls diese Dateien beim Starten eines Faktorisierungsvorganges in den entsprechenden Verzeichnissen vorhanden sind, wird der ProSolver-DES versuchen, den offensichtlich abgebrochenen Programmlauf wieder aufzunehmen.

Die Matrizen werden in den Dateien des matrix.  $\# \# \#$  und des rhs.  $\# \# \#$  gespeichert. Während des Lösungsvorganges wird die Koeffizientenmatrix durch die faktorisierte Matrix und die Matrix der rechten Seiten durch die Lösungsvektoren ersetzt.

Bei dem slab-solver braucht jeder Knoten

 $(na * nrow * 16) + (nrow * nacol * 16)$  Byte

freien Speicherplatz auf dem PFS. na ist die Spaltenanzahl der Koeffizientenmatrix, nrow die Anzahl von Zeilen, die jedem Knoten zugeordnet werden, nacol die Breite eines slab in Spalten und 16 die Größe eines Datenelementes (complex<sup>\*</sup>16) in Byte. Der zweite Term in der Summe stellt einen Faktorisierungsblock dar, der bei der Wiederaufnahme einer abgebrochenen Rechnung benotigt wird.

Der Verlauf der Rechnungen wird in einer log-Datei abgelegt (s.u.).

Neben den Befehlen des\_mopen() und des\_vopen() gibt es des\_mopen\_man und des vopen man. Sie unterscheiden sich nur in der Tatsache, daß mit letzteren die Blockgröße vom Anwender gesetzt werden kann.

Der nachste Schritt besteht darin, die erzeugten Matrizen zu fullen. Dazu steht die Prozedur DES put() zur Verfugung. Die genaue Syntax lautet:

DES\_put(maxtrix\_id, num\_rows, num\_cols, row\_index, col\_index, data\_buffer,  $l\_data\_buffer\_b$ , io id)

Diese Prozedur ist nicht global, d.h. sie muß nicht von jedem Prozessor aufgerufen werden. DES\_put() bearbeitet sowohl die Koeffizientenmatrix als auch die Matrix der rechten Seiten. Mit dem Parameter matrix id kann man steuern, in welche Matrix die Daten geschrieben werden sollen.

DES put() schreibt einen Block der Groe num rows - num cols mit der oberen linken Ecke an der Stelle row\_index, col\_index. Die obere linke Ecke muß sich auf der ersten Spalte oder Zeile eines Zerlegungsblockes der Matrix befinden. Andererseits darf der zu schreibende Block nicht größer sein als ein Zerlegungsblock.

Der Anwender mu sicherstellen, da alle Elemente der Koezientenmatrix gefullt wer den, da der ProSolver-DES in dieser Hinsicht keine Initialisierung ubernimmt. Lediglich

### 2.3.3 Faktorisieren und Lösen des Gleichungssystems

Mit der Prozedur DES factor() wird die Koezientenmatrix faktorisiert. Die ursprung liche Koeffizientenmatrix wird dann nach und nach durch die Matrizen  $L$  und  $R$  ersetzt.

Nach der Faktorisierung kann mit der Prozedur DES solve() das Gleichungssystem gelöst werden. Die Lösungsvektoren werden in die Matrix der rechten Seiten geschrieben.

Die Prozeduren DES factor() und DES solve() sind global, mussen also von allen Prozessoren aufgerufen werden.

### 2.3.4 Auslesen des Ergebnisvektors und Schließen der Umgebung

Wenn der Lösungsvorgang beendet ist, können die Lösungsvektoren mit der Funktion DES get() ausgelesen werden. DES get() ist keine globale Funktion. Es gelten die gleichen Bedingungen fur das Einlesen wie f ur das Schreiben von Bl ocken mit der Prozedur  $DES_{{\text{put}}}()$ .

Am Ende des Programms sollte der Anwender die Umgebung mit **DES\_close**() schliessen. Die während des Laufes erzeugten Dateien müssen mit dem Befehl DES\_dele $te(path_name)$  aus jedem Verzeichnis gelöscht werden, d.h.  $DES$  delete() muß für jedes vom ProSolver-DES angelegte Verzeichnis aufgerufen werden. Wenn die Dateien nicht gelöscht werden, gibt der ProSolver-DES beim nächsten Lauf eine Fehlermeldung aus.

### 2.3.5 Log-Datei

Die log-Datei nimmt samtliche Meldungen auf, die der ProSolver-DES wahrend eines Programmlaufes erzeugt. Mit der Prozedur DES set param() kann die Erzeugung der log-Datei gesteuert werden. Falls sie erzeugt werden soll, wird sie des log genannt und im aktuellen Verzeichnis abgelegt. Diese Standardeinstellungen können wiederum mit DES\_set\_param() geändert werden.

Die Nachrichten in der log-Datei erstrecken sich uber zwei Zeilen und werden durch eine Leerzeile getrennt. Alle Meldungen haben das gleiche Muster:

message severity: node number, day, date, time  $message\_text$ 

Die erste Zeile gibt Aufschlu uber die Knotennummer (number) und das Datum (day, date, time) der Nachricht. Die Meldungen werden in drei Kategorien eingestuft, die mit dem Parameter message\_severity bezeichnet werden:

- information: Das Programm meldet eine erfolgreiche Operation, wie z.B. das An dern der Systemparameter oder das Schreiben von Daten in die Matrizen.
- warning: Das Programm gibt eine Warnung aus, rechnet aber weiter. Die Richtigkeit der Lösung kann allerdings nicht garantiert werden.

 error: Das Programm hat einen Fehler gefunden und wird unmittelbar nach der Meldung abbrechen.

An einigen Beispielen soll jetzt erlautert werden, wie die Nachrichten in der log-Datei zu bewerten sind.

Beim Initialisieren der Umgebung (DES create()) gibt der ProSolver-DES folgende Meldungen aus:

Information message from processor 0: Thu Dec 15 16:41:54 1994 \*\*\*\*\*\*\* ProSolver-DES Release R1.2 \*\*\*\*\*\*\*\* Information message from processor 0: Thu Dec 15 16:41:54 1994 \*\*\*\*\*\*\*\* Copyright (c) 1992, 93, 94 Intel Corporation \*\*\*\*\*\*\* Information message from processor 0: Thu Dec 15 16:41:57 1994 Initial restart value = 0 Information message from processor 0: Thu Dec 15 16:42:01 1994 Initial restart value = 0

Der ProSolver-DES hat keine Daten von einem vorher abgebrochenen Lauf gefunden und wird also bei Null anfangen.

Wie oben erwahnt, werden die Matrizen blockweise geschrieben. Der ProSolver-DES meldet, an welcher Stelle der Block in der Matrix geschrieben wird und wie viele Zeilen bzw. Spalten er enthalt.

Information message from processor 0: Thu Dec 15 16:42:03 1994 Start Insert  $i = (1, 1), 1 = (504, 144)$ Information message from processor 0: Thu Dec 15 16:42:03 1994 Start Insert i =  $($  1, 145), 1 =  $($  504,  $144)$ ...

Wird die Prozedur DES\_factor() zum Faktorisieren der Koeffizientenmatrix aufgerufen, gibt der ProSolver-DES folgende Meldungen:

```
Information message from processor 0: Thu Dec 15 16:42:36 1994
Beginning factor at column 0
Information message from processor 0: Thu Dec 15 16:42:39 1994
Slab 1 successfully completed, rcond_est = 0.45012E-06
Information message from processor 0: Thu Dec 15 16:42:44 1994
Slab
           2 successfully completed, rcond_est = 0.12962E-04
\mathbf{1}Factorization successfully completed, rcond_est = 0.4501196E-06
```
Bei dem slab-solver wird ein Spaltenblock (slab) nach dem anderen gelöst, beginnend mit der linken Seite. Zum Schluß wird noch eine Meldung ausgegeben, daß der Faktorisierungsvorgang erfolgreich beendet wurde.

Der Lösungsvorgang des Gleichungssystems wird in ähnlicher Weise dokumentiert:

```
Information message from processor 0: Thu Dec 15 16:44:48 1994
                                    0:Beginning solve at column
                               Ō
Information message from processor 0: Thu Dec 15 16:44:56 1994
Slab 1 successfully completed
...
Solve successfully completed
```
Zum Schluß wird der Lösungsvektor ausgelesen. Die Meldungen dazu sehen wie beim Schreiben der Matrizen aus:

Information message from processor 1: Thu Dec 15 16:44:56 1994 Start Extract  $i = (505, 1), 1 = (504, 1)$ ...

#### Programmstart und -lauf 2.3.6

Um die ProSolver-DES-Bibliothek in ein Programm einzubinden, mussen beim Linken die Parameter -ldes und -lkmath angegeben werden. Der Aufruf des Cross-Compilers fur den Paragon-Rechner sieht z.B. folgendermaßen aus:

```
if77 destst.f -nx -ldes -lkmath -o destst
```
Dabei ist destst.f das Fortran-Programm und destst die ausfuhrbare Datei, die vom Linker erzeugt wird.

Mit dem Befehl pexec kann das Programm auf dem Paragon-Rechner gestartet werden:

$$
\mathbf{pexec} \; \mathit{destst - sz 4} \; \&
$$

Der Parameter -sz 4 bedeutet, daß das Programm auf 4 Knoten laufen soll.

Die log-Datei des ProSolver-DES bietet die Moglichkeit, den augenblicklichen Stand des Lösungsvorganges zu erfahren. Dazu verwendet man den UNIX-Befehl more in folgender Weise:

$$
more - w + g \ des \ log
$$

Der Befehl more druckt den Inhalt einer Datei auf dem Bildschirm aus. Mit den Parametern +g und -w wird sofort das Ende der Datei angezeigt und verhindert, daß das

Programm verlassen wird<sup>1</sup> . Wenn der ProSolver-DES Meldungen in die log-Datei schreibt, kann man sie mit Betatigen der Taste d (down) erreichen.

Wenn das Programm unerwartet abgebrochen wird, z.B. nach einer Fehlermeldung, bleiben die angelegten Dateien bestehen. Um einen erneuten Lauf zu ermoglichen, mussen sämtliche DES-Dateien auf dem PFS gelöscht werden, z.B. mit dem Befehl:

## rm -rf /pfs/group/user/solution

Der Parameter -rf löscht rekursiv den gesamten Verzeichnisbaum ausgehend vom angegebenen Verzeichnis.

<sup>1</sup> Die Parameter +g und -w arbeiten so nur auf dem UNIX-System des Intel Paragon.

### $\bf{3}$ **Messungen**

### 3.1 Testumgebung

### 3.1.1 Testprogramm

Das fur die Leistungsmessungen des ProSolver-DES eingesetzte Testprogramm ist im An hang A abgedruckt. Im ersten Teil des Testprogramms werden die Variablen initialisiert. Danach werden mit DES\_create() die Umgebung erzeugt und mit DES\_set\_param() die Systemparameter gesetzt. In diesem Fall wird der slab-solver aufgerufen und die maximale Blockgroe auf 1000 - 1000 gesetzt. Der ProSolver-DES arbeitet zu einem bestimmten Zeitpunkt mit einem kompletten Block von Daten. Da dieser Block im Hauptspeicher bearbeitet wird, ergibt sich die maximale Blockgröße aus dem verfügbaren Hauptspeicher auf jedem Rechenknoten (26 MB auf dem Paragon-Rechner des Forschungszentrums Julich). Anschließend werden die Koeffizientenmatrix und die Matrix der rechten Seiten geöffnet, wobei im Testfall nur eine rechte Seite betrachtet wird.

Der nachste Schritt besteht darin, die erzeugten Matrizen zu fullen. Wie weiter oben schon erwahnt, widerspricht dabei das Verhalten des ProSolver-DES den Aussagen des Handbuches. Es stellte sich beim Testen heraus, daß die Daten in den Matrizen nur von dem Knoten gelesen und geschrieben werden können, dem sie bei der Zerlegung zugeteilt wurden. Es wird somit die Beteiligung aller Knoten an Lese- und Schreibvorgangen erzwungen, also eine Parallelisierung dieser Vorgänge. Für das Gleichungssystem wird eine Testmatrix von Gregory und Karney verwendet [4], deren Lösung bekannt ist. Da der ProSolver-DES mit komplexen Zahlen arbeitet, wird sowohl der Realteil als auch der Imaginarteil der Eintrage in den Matrizen mit den Werten aus der Testmatrix gefullt. Da dies auch fur die rechte Seite gilt, andert sich der Losungsvektor, verglichen zum reellen Gleichungssystem, nicht.

Nach dem Schreiben der Daten in die Matrizen erfolgt eine Kontrolle, ob alle Werte richtig geschrieben wurden. Dabei stellte sich wiederum heraus, daß bei großen Prozessorzahlen nicht reproduzierbare Fehler auftreten. Eine Erklärung dafür könnte die Überlastung des PFS bei gleichzeitigem Zugriff einer großen Anzahl von Prozessoren sein, bzw. das im ZAM relativ ungunstige Verh altnis von I/O-Knoten zu Rechenknoten. Um diesen Fehler zu umgehen wird im Testprogramm dafur gesorgt, da zu einem bestimmten Zeitpunkt nur ein Knoten Daten schreibt. Das Einlesen von Daten erfolgt hingegen immer fehlerfrei.

Der ProSolver-DES wird gegebenenfalls die Matrizen erweitern, um eine optimale Blockzerlegung zu ermoglichen. Erst danach werden die Zeilen blockweise auf die Knoten verteilt. Dabei kann es passieren, daß ein oder mehrere Knoten Zeilen zugeteilt bekommen, die sich ausschließlich im erweiterten Bereich befinden. Diese Bereiche werden vom ProSolver-DES selbst gefullt. Deswegen uberpr uft das Testprogramm zun achst, ob sich ein Knoten nur im erweiterten Bereich bendet und uberspringt gegebenenfalls den Schreibvorgang.

Das Schreiben an sich erfolgt blockweise (s.o.). Das Testprogramm errechnet zunächst die Größe des Blockes (numrows und numcols), berechnet die Daten und schreibt sie in das Feld bu und ubergibt zum Schlu die Daten an die Prozedur DES put(). Unmittelbar nach dem Schreibvorgang wird die Koeffizientenmatrix vollständig eingelesen, um mögliche Fehler abzufangen.

Nach Beendigung des Lösungsvorganges kann der Lösungsvektor eingelesen werden – er befindet sich an Stelle der rechten Seite. Das Testprogramm ermittelt die Genauigkeit der errechneten Lösung, und schließt hinterher die Umgebung.

Zum Schlu werden die wichtigsten Daten (Laufzeit, Genauigkeit, usw.) fur die Auswertung der Testlaufe in eine spezielle Datei geschrieben.

#### 3.1.2 Technische Anmerkungen

Die hier vorgestellten Untersuchungen befassen sich mit dem ProSolver-DES slab-solver. Der Einsatz des slab-solver ist mit einer beliebigen Anzahl von Knoten moglich. Aus Zeitgrunden wurden bei den Testl aufen fur die Knotenzahlen 2er Potenzen und 136 gew ahlt (die größtmögliche Partition im Batch-Betrieb umfaßt 136 Knoten).

Die Messungen erfolgten mit dem Release 1.2 des ProSolver-DES. Die Testlaufe wurden fur eine bestimmte Knotenzahl mit verschiedenen Problemgr oen gefahren (Problemgroe bedeutet hier die Ordnung der Koeffizientenmatrix). Der gewählte Bereich liegt zwischen 500 und 10000. Prinzipiell sind größere Probleme möglich, solange genügend Platz auf dem PFS vorhanden ist. Doch aus Zeitgrunden wurde auch hier auf zu lange Testl aufe verzichtet. Dementsprechend wurde die obere Grenze der Problemgrößen von der Knotenzahl abhangig gemacht.

In den folgenden Abschnitten werden die Ergebnisse fur die Genauigkeit und die Lauf zeiten ausgewertet. Im letzten Abschnitt werden die Ergebnisse zusammengefat.

### 3.2 Fehlermessungen

Nach jedem Programmlauf wird der errechnete Losungsvektor ausgelesen und mit der exakten Lösung verglichen, die anhand der bekannten Inversen der Koeffizientenmatrix ausgerechnet werden kann (s. Anh. B).

Der maximale Fehler ergibt sich aus

$$
max(|x_i - x_i^*|), \qquad i = 1...n
$$

und der durchschnittliche Fehler mit

$$
\frac{\sum_{i=1}^{n}|x_i-x_i^*|}{n}
$$

wobei  $x$  die errechnete und  $x$  die exakte Losung ist.

In den Abbildungen 5 und 6 sind der maximale und der durchschnittliche Fehler dargestellt. Die Verlaufe sehen qualitativ sehr ahnlich aus. Der durchschnittliche Fehler ist ungefahr um eine Zehnerpotenz kleiner als der maximale Fehler.

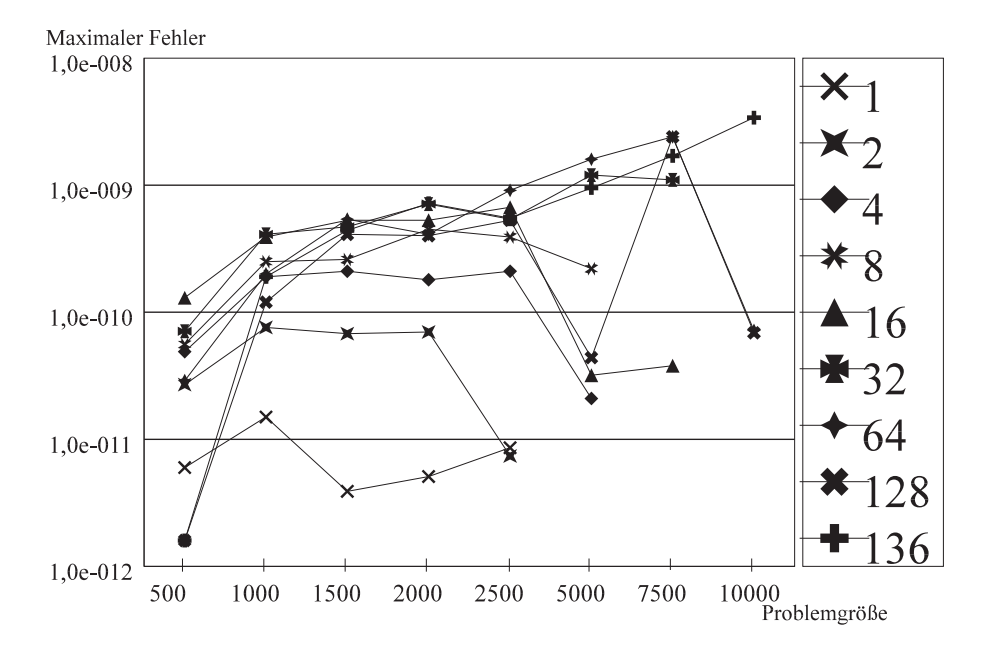

Abbildung 5: Maximaler Fehler fur verschiedene Prozessorzahlen

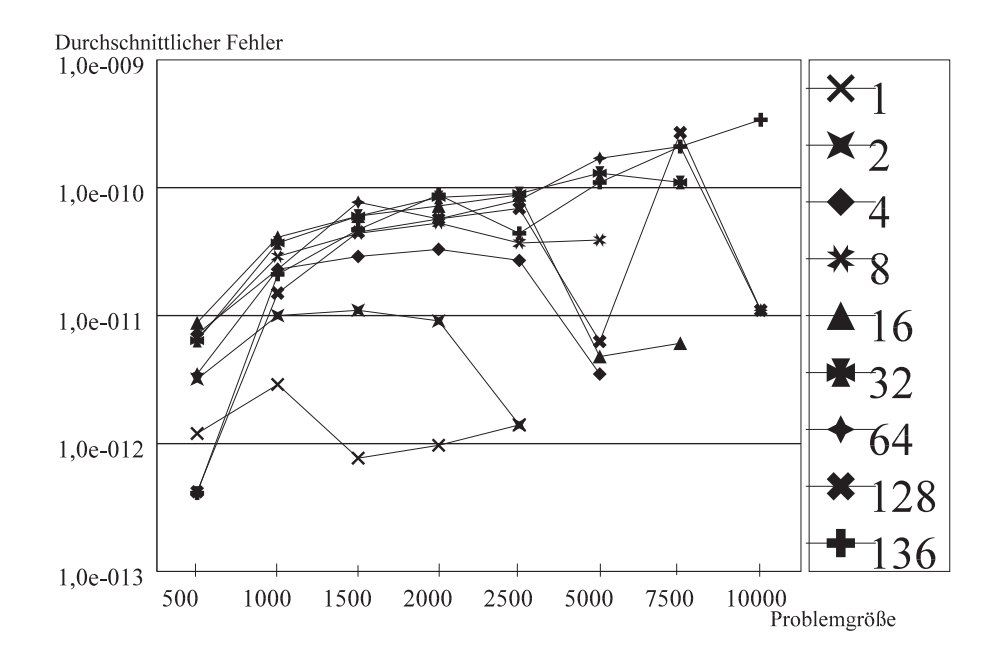

Abbildung 6: Durchschnittlicher Fehler fur verschiedene Prozessorzahlen

### 3.3 Laufzeiten

Die Laufzeiten sind in den Abbildungen 7 und 8 in Abhängigkeit von den Problemgrößen dargestellt, wobei jede Kurve die Ergebnisse fur eine Knotenzahl wiedergibt. Um eine bessere Ubersicht zu bekommen, ist der gesamte Bereich der Problemgrößen in zwei kleinere unterteilt worden. Im Bereich der kleinen Problemgrößen (Abb. 7) wurden die Laufzeiten fur groe Prozessorzahlen weggelassen, weil sie sich von den Laufzeiten mit <sup>64</sup> Prozessoren kaum unterscheiden. Im Bereich der großen Problemgrößen (Abb. 8) konnten die Laufzeiten fur kleine Prozessorzahlen aus Zeitgrunden nicht ermittelt werden.

Anhand der Laufzeiten lassen sich der Speedup und die Effizienz ausrechnen (Abb. 9 und 10). Als Bezugswerte wurden die Laufzeiten mit einem Prozessor gewahlt. Einige Werte fur die Ezienz sind groer eins, was theoretisch nicht moglich ist. Dies ist darauf zuruchzuf auf zuruchzuf auf die Anwendung eines parallelen Algorithmus auf einzigen Algorithmus auf einzigen Prozessor merkbare Nachteile mit sich bringt.

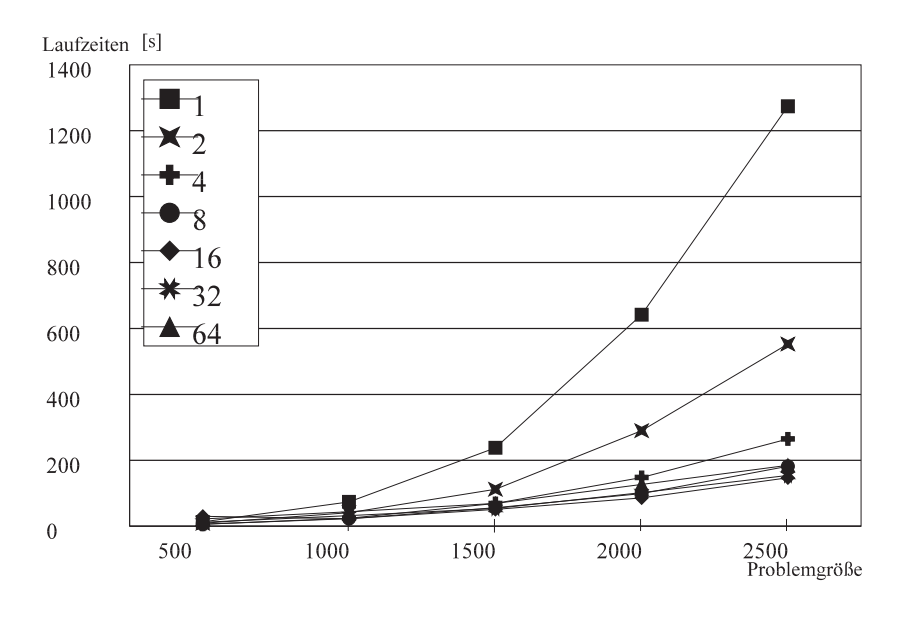

Abbildung 7: Laufzeiten fur verschiedene Prozessorzahlen

Fur kleine Problemgr oen verhalten sich die Laufzeiten erwartungsgema (Abb. 7). Die Speedup-Werte (Abb. 9) sinken relativ fur steigende Knotenzahlen stark ab. Fur kleine Problemgrößen wirkt sich also eine große Anzahl von Knoten als nachteilig aus. Dies wird auch verständlich, wenn man folgende Überlegung macht: Bei gleicher Problemgröße ist die Datenmenge, die jeder Knoten bearbeitet, umgekehrt proportional zur Anzahl von Knoten. Andererseits erreicht das PFS die besten Ubertragungsleistungen, wenn wenige Prozesse auf ihn zugreifen und dabei möglichst große Mengen an Daten lesen bzw. schreiben. Aus diesen Grunden schneidet der ProSolver-DES bei kleinen Problemgroen fur groe Prozessorzahlen relativ schlecht ab.

Im Bereich der großen Problemgrößen konnten keine Speedup-Werte ermittelt werden, weil die Laufe mit einem Knoten extrem viel Testzeit erfordert hatten. Bei Betrachtung der Abb. 8 stellt man allerdings fest, da sich die Mekurven fur die Laufzeiten sehr stark bundeln, d.h. sie unterscheiden sich kaum bzw. uberschneiden sich kaum bzw. uberschneiden in der den Einheide

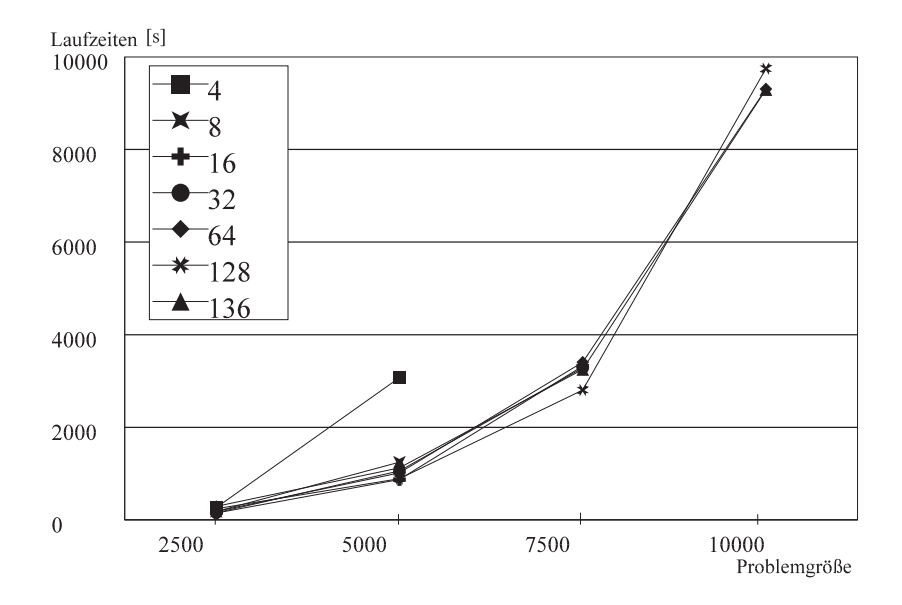

Abbildung 8: Laufzeiten fur verschiedene Prozessorzahlen

die Laufzeiten fur ein Gleichungssystem der Problemgr oe 5000 und fur Knotenzahlen von <sup>16</sup> bis <sup>136</sup> in einem Bereich von ungefahr 900 bis 1100 Sekunden. Bei einem derartigen Verhalten wird die Untersuchung der Effizienz keine weiteren Erkenntnisse bringen.

Das Verhältnis von Rechenknoten zu I/O-Knoten - wobei hier nur die I/O-Knoten zählen, die an einem RAID-System angeschlossen sind - ist für die Leistung des ProSolver-DES entscheidend. In der Beschreibung der optimalen Installation des PFS im ProSolver-DES-Handbuch wird ein Beispiel mit 100 Rechenknoten und 20 I/O-Knoten vorgestellt, Zahlen die ein Verhaltnis von 5:1 ergeben. Im ZAM stehen 5 I/O-Knoten fur das PFS zur Verfugung. Es entspricht daher den Erwartungen, da die besten Ergebnisse mit Knotenzahlen von 16 bzw. 32 erreicht werden. Der Einsatz größerer Knotenzahlen verbessert die Laufzeiten nicht, weil die Leistungsgrenze des PFS erreicht ist.

Schwankungen im Verlauf der Kurven sind darauf zuruckzuf uhren, da nur in den sel tensten Fallen eine Anwendung auf dem Parallelrechner dediziert lauft. Da die meisten Anwendungen einen, wenn auch nur geringen, Gebrauch vom PFS machen, können Konflikte beim Zugriff auf das PFS entstehen, was sich bei den ProSolver-Routinen besonders bemerkbar macht.

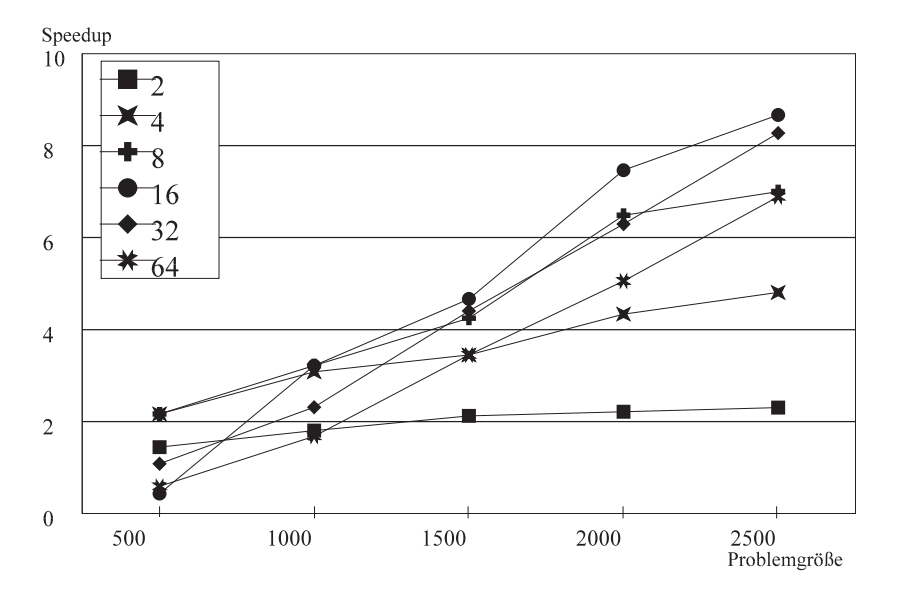

Abbildung 9: Speedup fur verschiedene Prozessorzahlen

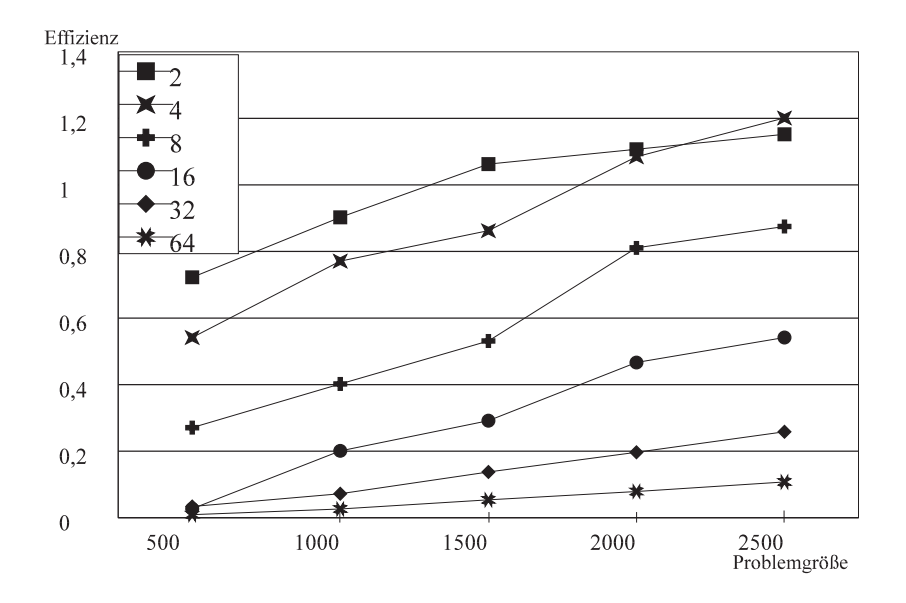

Abbildung 10: Ezienz fur verschiedene Prozessorzahlen

### 3.4 Zusammenfassung

Es stellt sich an dieser Stelle die Frage, welche Knotenzahl optimal ist in Abhangigkeit von der Problemgröße. Dazu stehen zwei Kriterien zur Verfügung: die Effizienz und die Laufzeit. Die Ergebnisse in Abb. 10 zeigen, da die Ezienz fur gr oere Prozessorzahlen sehr schlecht ist. Nach dem Kriterium ware also nur der Einsatz mit sehr kleinen Knotenzahlen sinnvoll.

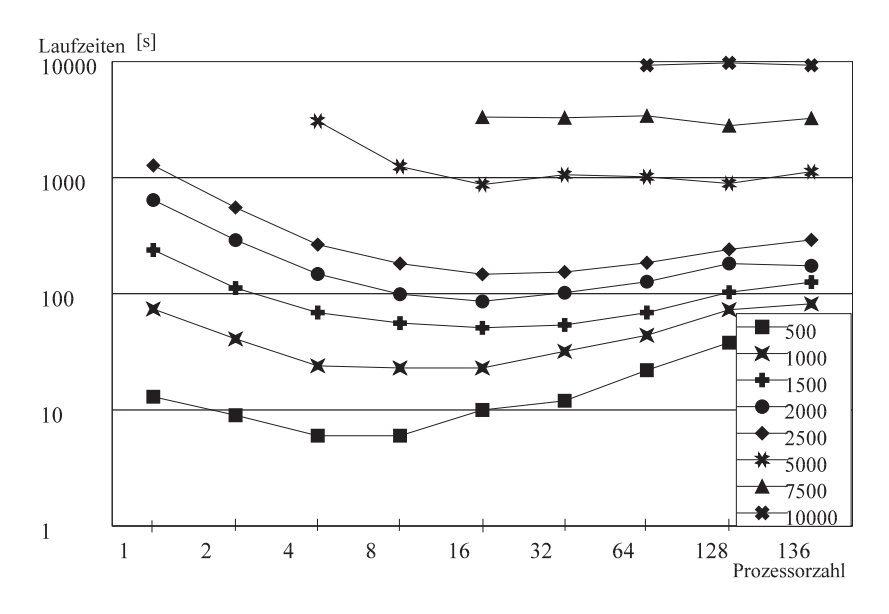

Abbildung 11: Laufzeiten fur verschiedene Prozessorzahlen

In Abb. 11 sind die Abb. 7 und 8 sozusagen invertiert worden. Die Laufzeiten sind jetzt in Abhangigkeit von den Knotenzahlen dargestellt, jede Kurve beinhaltet die Ergebnisse fur eine bestimmte Problemgr oe (die Laufzeiten sind zur besseren Ubersicht logarithmisch aufgetragen). Man kann aus dieser Abbildung die optimale Laufzeit in Abhangigkeit von der Problemgröße ablesen. Diese Werte sind in Tab. 1 aufgeführt. Zwischen den Problemgrößen 5000 und 7500 zeigt die Tabelle einen großen Sprung in der Knotenzahl. Abb. 11 relativiert dieses Ergebnis: Ab einer Problemgröße von 5000 unterscheiden sich die Laufzeiten fur Knotenzahlen ab <sup>16</sup> kaum noch. Deswegen ist in Tab. <sup>1</sup> eine dritte Spalte hinzugefugt worden mit den empfohlenen Knotenzahlen fur die Konguration des Parallelrechners, wie er im ZAM existiert.

Das wesentliche Problem, das bei den Untersuchungen mit dem ProSolver-DES aufgetreten ist, betrifft die relativ schlechten Ergebnisse bei Läufen mit großen Prozessorzahlen. Die Lösung dieses Problems liegt sehr wahrscheinlich in der Konfiguration des PFS. Um bei groen Prozessorzahlen gute Ergebnisse zu erzielen, muten folgende Manahmen ge troffen werden:

1. Erhohung der Anzahl der I/O-Knoten, die das PFS steuern. Dabei scheint ein Verhaltnis von Rechenknoten zu I/O-Knoten von 5:1 bis 6:1 ein Maximum zu sein. Die Anzahl der verfugbaren I/O-Knoten auf dem Paragon-Rechner im ZAM mute also von 5 auf 20 oder 25 erhoht werden.

| Problemgröße | Knotenzahl mit     | Empfohlene Knotenzahl |
|--------------|--------------------|-----------------------|
|              | kleinster Laufzeit |                       |
| 500          |                    |                       |
| 1000         |                    |                       |
| 1500         | 16                 | 16                    |
| 2000         | 16                 | 16                    |
| 2500         | 16                 | 16                    |
| 5000         | 16                 | 16                    |
| 7500         | 128                | 16                    |
| 10000        | 136                | 64                    |

Tabelle 1: Optimale Knotenzahlen in Abhängigkeit von den Problemgrößen.

2. Installation des PFS nach dem Muster, wie es im Handbuch des ProSolver-DES beschrieben wird (vgl. Abschnitt 2.2). Obwohl diese Installation nicht gestestet werden konnte, ist zu erwarten, daß durch ihre Verwirklichung eine Verbesserung der Leistungen eintritt.

## Literatur

- [1] R. Berrendorf, H. Burg, U. Detert, Leistungscharakteristika von Parallelrechnern:  $Fallstudie Intel Paragon$ , it $+ti$  (Informationstechnik und Technische Informatik) Themenheft Leistung von Parallelrechnern, No. 2, 1995, pp.  $37 - 45$
- [2] R. Berrendorf, H. Burg, U. Detert, R. Esser, M. Gerndt, R. Knecht, Intel Paragon  $XP/S$  – Architecture, Software Environment and Performance, Interner Bericht KFA-ZAM-IB-9409, Forschungszentrum Julich GmbH, Zentralinstitut f. Angew. Math., Julich <sup>1994</sup>
- [3] J. Choi, J. Dongarra, R. Pozo and D. W. Walker, ScaLAPACK : A Scalable Linear Algebra Library for Distributed Memory Concurrent Computers, Proceedings of the Fourth Symposium on the Frontiers of Massively Parallel Computation (McLean, Virginia). IEEE Computer Society Press, Los Alamitos, California, 1992
- [4] R.T. Gregory and D.L. Karney, A collection of matrices for testing computational algorithms, Robert E. Krieger, Huntington 1978
- [5] Intel Supercomputers Systems Division, Paragon Prosolver-DES Manual, Beaverton 1994
- [6] G. Zavagli, Untersuchung des parallelen Gleichungslösers Paragon ProSolver-DES  $\frac{1}{s}$  slab solver  $\frac{1}{s}$  auf dem Rechner Paragon XP/S-10, Studienarbeit an der RWTH Aachen, Lehrstuhl fur Technische Informatik und Computerwissenschaften, Aachen 1995

### $\mathbf{A}$ **Testprogramm**

Das folgende Programm wurde fur die Messungen mit dem ProSolver-DES eingesetzt. Fur das Gleichungssystem wurden die Testmatrizen von Gregory und Karney [4] verwendet (s. Anhang B).

```
program destst
c Test program for the Intel ProSolver DES
c size of A
      integer*4 nrows
      integer*4 ncols
      parameter nrows = 1000
      parameter ncols = nrows
c sizes of decomposition blocks
      integer*4 barow
      integer*4 bacol
      integer*4 bbrow
      integer*4 bbcol
c max. size of a decomposition block
      integer*4 maxbrow
      integer*4 maxbcol
      parameter maxbrow = 1000
      parameter maxbcol = maxbrow
c variables for DES_put
      integer*4 row_index
      integer*4 col_index
c size of block that shall be written
      integer*4 numrows
      integer*4 numcols
c pathnames
      character*26 pathname
      character*33 pathfactor
      character*32 pathsolve
      character*22 pathlog
      character*6 factor
      character*5 solve
c file where to write results
      character*10 ergdat
      logical exs
c matrix ids
      integer*4 id_a
      integer*4 id_b
c buffer for DES_put and DES_get
      complex*16 buff(maxbrow*maxbcol)
c identifier for asynchronous message passing (not used by this program)
      integer*4 io_id
c processor identifier
```

```
integer*4 me
     integer*4 mynode
     integer*4 np
     integer*4 numnodes
c loop variables
     integer*4 i
     integer*4 j
c error counter and local value
     integer*4 error
     complex*16 zloc
c solution vector
     complex*16 sol(nrows)
c variables for error measure
             maxerrreal*8real*8 averr
     integer*4 maxnode
     complex*16 dsol
     real*8 adsol
     integer*4 tskmsg
     integer*4 ptype
     integer*4 myptype
c variables for time measurements
     real*8 dclock
     real*8 tstart
     real*8 tstop
     real*8 tdiff
     real*8 loadtime
     real*8 factime
     real*8 soltime
     real*8 runtime
c initialize pathnames
     pathname = "/pfs/zamex/zam068/solution"
     pathfactor = "/pfs/zamex/zam068/solution/factor"
     pathsolve = "/pfs/zamex/zam068/solution/solve"
     pathlog = "/home/zamex/zam068/tst"
     factor = "factor"
     solve = "solve"ergdat = "destst.erg"
     me = mynode()
     np = numnodes()
     tskmsg = 10ptype = myptype()
c compute tdiff
     \texttt{tstart} = \texttt{dclock}()tstop = dclock()tdiff = tstop - tstart
C = - - - -
```

```
c create DES-case
      call DES_create(pathname)
c set maximal size of decomposition block
      call DES_set_param("ncol", maxbcol)
      call DES_set_param("nrow", maxbrow)
c set solver to slabsolver
      call DES_set_param("solver", 2)
c open A and b
      call DES_mopen(nrows, factor, id_a, barow, bacol)
      call DES_vopen(id_a, 1, solve, id_b, bbrow, bbcol)
c write data to coefficient matrix
      call gsync()
      tstart = dclock()c nodes write data one after another (see text)
      if (me.gt.0) call crecv(tskmsg, i, 0)
c every processor starts with column 1
      col index = 1
c calculate row_index for each node
      row_index = me*barow + 1c if rows are in padded area, skip operation
      if (row_index.gt.nrows) goto 11
c calculate numrows for each node
      if ((row_index+barow-1).le.nrows) then
         numrows = barow
      else
         numrows = nrows - row_index + 1
      continue
 10c calculate how many columns to write
         if ((col_index+bacol-1).le.ncols) then
            numcols = bacol
         else
            numcols = ncols - col index + 1
         endif
c compute elements of block
         do 20 i = col_index, (col_index+numcols-1)
            do 30 j = row_index, (row_index+numrows-1)if (j.gt.i) then
                  zloc = cmplx(nrows-j+1,nrows-j+1)
               else
                  zloc = \text{cmplx}(ncols-i+1,ncols-i+1)endif
               buff(numrows*(i-col_index)+(i+1-row_index)) = zloc30
            continue
 20
         continue
c put block in DES-file
```

```
call DES_put(id_a, numrows, numcols, row_index, col_index,
     \ddot{\phantom{1}}> buff, 16*numrows*numcols, io_id)
c increment col_index and quit if past end of matrix
         col_index = col_index + bacol
         if (col_index.gt.ncols) goto 11
         goto 10
      continue
 11c tell next node to write data
      if (me.lt.(np-1)) call csend(tskmsg, i, 0, me+1, ptype)
      call gsync()
c fill right hand side
      if (me.gt.0) call crecv(tskmsg, i, 0)
      col\_index = 1c compute row_index for each node
      row\_index = me * b b row + 1c check if rows are in padded area
      if (row_index.gt.nrows) goto 41
c calculate numrows for each node (numcols = 1)
      if ((row_index+bbrow-1).le.nrows) then
         numrows = belse
         numrows = nrows - row_index + 1
      endif
      do 40 j = row_index, (row_index+numrows-1)
         buff(j-row\_index+1) = cmplx(j,j)40 continue
c put data to RHS
      call DES_put(id_b, numrows, 1, row_index, 1, buff,
     \mathbf{z}> 16*numrows, io_id)
41continue
c tell next node to write
      if (me.lt.(np-1)) call csend(tskmsg, i, 0, me+1, ptype)
      call gsync()
      tstop = dclock()
      loadtime = tstop - tstart - tdiffC = -1c check data in coefficient matrix
c each node reads his data and reports to node 0
      error = 0. d0maxerr = 0. d0call gsync()
      col\_index = 1c calculate row_index
      row\_index = me * barow + 1c if node in padded area, skip operation
      if (row_index.gt.nrows) goto 110
```

```
c calculate numrows for each node
      if ((row_index+barow-1).le.nrows) then
         numrows = barow
      else
         numrows = nrows - row_index + 1
      endif
 100 continue
c calculate how many columns to read
         if ((col_index+bacol-1).le.ncols) then
            numcols = bacol
         else
            numcols = ncols - col_index + 1endif
c get block from DES-file
         call DES_get(id_a, numrows, numcols, row_index, col_index,
                      > buff, 16*numrows*numcols, io_id)
c check elements of block
         do 200 i = col_index, (col_index+numcols-1)
            do 300 j = row_index, (row_index+numrows-1)
               if (j.gt.i) then
                  zloc = cmplx(nrows-j+1,nrows-j+1)
               else
                  zloc = cmplx(ncols-i+1,ncols-i+1)
               endif
               dsol = zloc - buff(numrows*(i-col_index)+(j+1-row_index))
               adsol = sqrt(dsol*conjg(dsol))
               if (adsol.gt.(0.d-0)) then
                  error = error + 1if (adsol.gt.maxerr) maxerr = adsol
               endif
 300
            continue
 200
         continue
c increment col_index and quit if past end of matrix
         col_index = col_index + bacol
         if (col_index.gt.ncols) goto 110
         goto 100
 110 continue
      call gsync()
      if (error.gt.0) error = 1
c every node sends report to node 0.
      if (me.eq.0) then
         do i = 1, np - 1
            call crecv(tskmsg, j, 4)
            if (j.get.0) error = 1
         enddo
c send report back to all nodes
         call csend(tskmsg, error, 4, -1, ptype)
```

```
else
         call csend(tskmsg, error, 4, 0, ptype)
         call crecv(tskmsg, error, 4)
      endif
c if error = 1 then stop execution on all nodes
      if (error.gt.0) then
         call DES_close(id_a)
         call DES_close(id_b)
         call DES_delete(pathname)
         STOP
      endif
c ---
c start factorisation
      call gsync()
      \texttt{tstart} = \texttt{dclock}()call DES_factor(id_a)
      call gsync()
      tstop = dclock()
      factime = tstop - tstart - tdiffc solve system of equations
      \texttt{tstart} = \texttt{dclock}()call DES_solve(id_a, id_b)
      call gsync()
      tstop = dclock()soltime = tstop - tstart - tdiffruntime = factime + soltime
c read solution vector and write it to buffer sol
      call gsync()
      col_index = 1
c compute row_index for each node
      row\_index = me * b b row + 1c if rows are in padded area, skip operation
      if (row_index.gt.nrows) goto 4010
c calculate numrows for each node (numcols = 1)
      if ((row_index+bbrow-1).le.nrows) then
         numrows = bbrow
      else
         numrows = nrows - row_index + 1endif
c get data from RHS
      call DES_get(id_b, numrows, 1, row_index, 1, buff,
                    > 16*numrows, io_id)
     \geqdo 4000 j = row_index, (row_index+numrows-1)
         sol(i) = buff(j-row_index+1)4000 continue
      if (me.eq.0) write(*,*) ' RHS read.'
```

```
4010 continue
C = -1c check solution
c solution vector is: -1 on first row
c nrows + 1 on last row
c 0 on all other rows
     call gsync()
     maxerr = 0. d0\text{aver} = 0. d0if (row_index.gt.nrows) goto 501
      do 500 j = row_index, (row_index+numrows-1)
c zloc is exact solution
        if (j.eq.1) then
            zloc = (-1. d0, 0. d0)elseif (j.eq.nrows) then
            zloc = (dble(nrows+1), 0.d0)else
           zloc = (0.d0,0.d0)
        endif
        dsol = zloc - sol(j)adsol = sqrt(dsol*conjg(dsol))
        averr = averr + adsol
        if (adsol.gt.maxerr) maxerr = adsol
 500 continue
     averr = averr/nrows
 501 continue
c send maxerr and averr to node 0
      if (me.eq.0) then
        maxnode = 0do i = 1, np - 1
            call crecv(tskmsg, buff, 2*16)
            if (real(buff(1)).gt.maxerr) then
               maxerr = real(buff(1))maxnode = real(buff(2))endif
            aver = aver + aimag(buff(1))enddo
      else
        \text{buff}(1) = \text{cmplx}(\text{maxerr}, \text{aver})\text{buff}(2) = \text{cmplx}(me, 0.d0)call csend(tskmsg, buff, 2*16, 0, ptype)
      endif
     call gsync()
C = - - - -c close A and b
     call DES_close(id_a)
      call DES_close(id_b)
```

```
c delete DES
     call DES_delete(pathname)
     call DES_delete(pathfactor)
     call DES_delete(pathsolve)
     call DES_delete(pathlog)
C = - - - -c write results to file
      if (me.eq.0) then
        inquire(file=ergdat, EXIST=exs)
        if (exs.eq..TRUE.) then
           open(1, file=ergdat, status='old')
 2000 continue
           read(1, '()', END=2001)
           goto 2000
 2001 continue
        else
           open(1, file=ergdat, status='new')
           write(1,*) '********** DES-RUN log file **********'
        endif
        write(1, *) ''
        write(1,*) ' ***** DES-RUN *****'
        write(1,*) ' processors :', np
        write(1,*) ' nrows, ncols :', nrows, ncols
        write(1, *) ' loadtime :', loadtime
        write(1,*) ' factor time :', factime
        write(1, *) ' solve time :', soltime
        write(1,*) ' runtime :', runtime
        write(1, *) ' maximum error :', maxerr
        write(1, *) ' average error :', averr
        close(1)
      endif
      end
```
## B Testmatrix nach Gregory und Karney

Eine Testmatrix zur Lösung von Gleichungssystemen ist Gregory und Karney [4] entnommen. A ist eine symmetrische ( $n \times n$ ) Matrix mit

$$
a_{i,j}=a_{j,i}=n+1-i \quad \ \ f\ddot{u}r \quad \ \, i\geq j
$$

A hat also folgende Gestalt:

$$
\begin{pmatrix}\nn & n-1 & n-2 & \cdots & 2 & 1 \\
n-1 & n-1 & n-2 & \cdots & 2 & 1 \\
n-2 & n-2 & n-2 & \cdots & 2 & 1 \\
\vdots & \vdots & \vdots & \ddots & \vdots & \vdots \\
2 & 2 & 2 & \cdots & 2 & 1 \\
1 & 1 & 1 & \cdots & 1 & 1\n\end{pmatrix}
$$

Die Inverse dieser Matrix lautet:

$$
\left(\begin{array}{ccccc}\n1 & -1 & 0 & 0 & \cdots & 0 \\
-1 & 2 & -1 & 0 & \cdots & 0 \\
0 & -1 & 2 & -1 & \ddots & \vdots \\
0 & 0 & \ddots & \ddots & \ddots & 0 \\
\vdots & \vdots & \ddots & -1 & 2 & -1 \\
0 & 0 & 0 & 0 & -1 & 2\n\end{array}\right)
$$

Mit der rechten Seite

.

$$
b = \left(\begin{array}{c} 1 \\ 2 \\ \vdots \\ n \end{array}\right)
$$

 $\overline{\phantom{0}}$ 

 $\sim$ 

ist die exakte Losung  $x$  des Gleichungssystems

$$
Ax = b
$$

$$
x^* = A^{-1}b = \begin{pmatrix} -1 \\ 0 \\ \vdots \\ 0 \\ n+1 \end{pmatrix}
$$

Die Genauigkeit der vom ProSolver-DES errechneten Lösung kann also untersucht werden, indem sie mit der exakten Lösung verglichen wird.